#### More Objects & Generics

Guest Lecturer: Brian Aydemir

January 21, 2008

#### **Annoucements**

- Peter-Michael Osera is our new grader and unofficial TA.
- Problem Set 1: Due before class last night(!)
- Problem Set 2
  - Posted today.
  - Due February 3, 11:59pm.
  - PS 2 will be with partners. If you have a partner, mail Jeff with your names by Friday. Jeff will assign groups to anyone he hasn't heard from on Saturday.
  - Start early.
- Jeff will be back next week.

More on the C# Object Model

2 Basic Generics

Basic GUI Programming (Demo)

#### Interfaces declare contracts that a class must follow.

- Interfaces list methods which much a appear in a class.
- Methods may use interface names for argument and result types (bounded polymorphism).
- Classes can implement interfaces in two ways
  - Implicitly (the normal way), interface methods added directly to class and accessed as usual.
  - Explicitly, interface members are declared with special syntax and accessed through casts. Useful in the case where two interfaces declare methods with the same name.

# Example: Implicit Interface Implementation

```
interface IWindow {
  void Draw();
public class Display: IWindow {
  // Implicit Interface Implementation
  public void Draw() { Console.Out.WriteLine ("A"); }
class Runner{
  static void Main(string[] args){
    Display c = new Display();
   d.Draw(); // "A"
```

# Multiple interfaces can conflict.

```
interface IWindow {
  // Implementations should print to the screen
  void Draw();
interface ICowboy {
  // Implementations should get out a gun
  void Draw();
// Trouble!
public class WesternGame: IWindow, ICowboy {...}
```

# Example: Explicit Interface Implementation

```
class WesternGame: IWindow, ICowboy {
  // Explicit Interface Implementations
  void IWindow.Draw() {
    Console.Out.WriteLine ("Drawing Picture"); }
  void ICowboy.Draw() {
    Console.Out.WriteLine ("Drawing Six Shooter");}
class Runner{
static void Main(string[] args) {
  WesternGame w = new WesternGame();
  // Error: w.Draw();
  ((ICowboy) w).Draw(); // "Drawing Picture"
  ((IWindow) w).Draw(); // "Drawing Six Shooter"
} }
```

6/21

#### Casting

```
string x = (string) someObject;
```

- Up-casts:
  - Convert instances of a child class to a parent class or interface.
  - Always succeeds.
- Down-casts:
  - Convert instances of a parent class to a child class.
  - May fail and throw InvalidCastException
  - Use as or is to check if a cast is safe.
- Generics provide an elegant way to write (for example) collection classes without casting.

More on the C# Object Mode

2 Basic Generics

Basic GUI Programming (Demo)

# Generics allow types (e.g. classes and delegates) to be parameterized by types.

- Provide extra compile-time type information
- Provide opportunities for compiler optimizations.
- Allow the compiler to catch bugs that would otherwise happen at runtime.
- Enhance code readability.
- Reduce need for downcasts (which are expensive and can throw exceptions).

#### Example: a specialized "option" class.

```
public class IntOption{
  private bool isFull; private int contents;
  public bool isEmpty() { return !isFull; }
  public int GetValue() {
    if (isFull) return contents;
    throw new Exception ("GetValue of Empty");
  public IntOption() { isFull = false; }
  public IntOption(int x) {
      isFull = true; contents = x; }
```

# Example: Using the specialized option class.

```
public class Runner{
  public static IntOption div(int x, int y) {
    if (y==0)
        return new IntOption();
    else
        return new IntOption(x / y);
  public static void Main(string[] args)
    C.O.WriteLine(div(3,4).isEmpty()); //false
    C.O.WriteLine(div(3,0).isEmpty()); //true
```

# Example: A generic option class.

```
public class GenOption<T>{
  private bool isFull; private T contents;
  public bool isEmpty() { return !isFull; }
  public T GetValue() {
    if (isFull) return contents;
    throw new Exception ("GetValue of Empty");
  public GenOption() { isFull = false; }
  public GenOption(T x) {
      isFull = true; contents = x; }
```

#### Example: Using the generic option class.

```
public class Runner{
  public static GenOption<int> div(int x, int y) {
    if (y==0)
        return new GenOption<int>();
    else
        return new GenOption<int>(x / y);
  public static void Main(string[] args)
    C.O.WriteLine(div(3,4).isEmpty()); //false
    C.O.WriteLine(div(3,0).isEmpty()); //true
```

#### Generics vs. Generics vs. Templates

#### C++ Templates

- Template expansion is static: each template instantiation creates a new compile-time class.
- Templates can't live in compiled libraries—only headers.
- Templates expansion = Turing complete programming language(!)

#### Java Generics

- Similar semantics to C#
- Implemented by type erasure; no runtime support in JVM
- Poor support for reflection
- Legacy code can break apparent type guarantees for generic objects.

#### C#Generics

- CLR (.Net virtual machine) has support for generics
- Generics can be specialized to used native types at runtime
- Type parameters preserved at runtime, and can be queried by reflection.

More on the C# Object Model

Basic Generics

Basic GUI Programming (Demo)

If you missed the in-class demo, try following these notes to build a simple gui using Visual Studio and Windows Forms.

- $\bullet$  Start a "Windows Forms Application" project with File  $\to$  New  $\to$  Project.
- Visual Studio will automatically generate some code, and present a screen that looks like this:

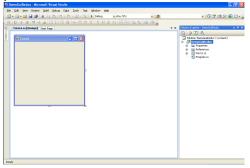

- The window labeled Form1 is the main window of the new application. Try running this program with F5 or Debug → Start Debugging. It's a boring program, but it runs and draws a window.
- Note that Form1 is being created by a class called Form1. We will return to this point.
- Open the Toolbox using View → Toolbox. (You can stop this pane from shutting using the pushpin icon.)
- Look in the Toolbox under "Common Controls," and drag a Button and a TextBox into Form1.
- Try running this slightly less boring, but still boring program.

- Use the Properties pane (View → Properties) to change the name of the TextBox to "myMessageBox". Just as Form1 is a class, the text box is field of Form1 named myMessageBox.
- Similarly, change the button's name to myButton and its Text property to "Push Me." Note that changing the button's Text property should result in an immediate change in the button's appearance.

 Double click on the button. Visual studio will jump to the following code:

 This is part of the Form1 class definition. And myButton\_Click is a method that will be called when the button is clicked.

• Add some interesting code to myButton\_Click. For instance,

 Run the program again, and make sure clicking the button changes the message.

#### **Epilogue**

#### Questions to ponder:

- To what extent was creating the form magic? To what extent can this be done purely in code?
- Assigning to myMessageBox.Text caused an effect to occur. How can an assignment do that?
- How does myButton\_Click get run?